# Новый функционал версии 5.2.22.1

# Полный ремонт готовой продукции

#### Возврат готовой продукции

В версии 5.2.22.1 возможно выбрать значение «Полный» в поле «Вид ремонта». Полный вид ремонта отличается от упрощенного тем, что в полном виде ремонта добавлена возможность выкрепки драгоценных камней из изделий в ГИИС ДМДК. Только партии полного вида ремонта можно в дальнейшем преобразовать в лом, если для выполнения ремонта требуется смена клейма в ФПП.

На форме документа добавлена закладка «Выкрепленные вставки» для отражения вставок до ремонта в разрезе изделий (УИНов) серии выделенной строки товаров. Т.е. для комплектов (флаг «Это комплект») данные выводятся в разрезе изделий, входящих в комплект.

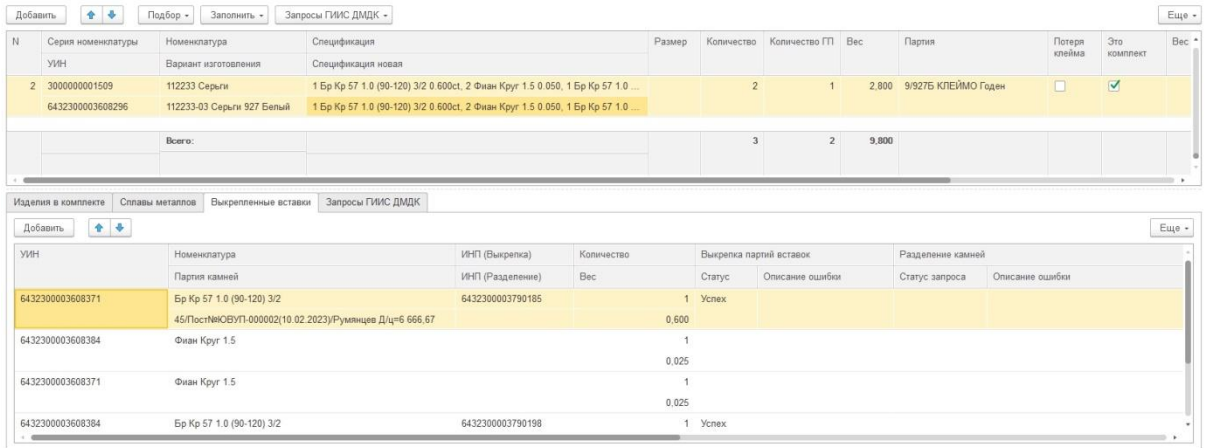

Заполнить табличную часть «Выкрепленные вставки» можно вручную или автоматически, выбрав соответствующую команду в подменю командной панели.

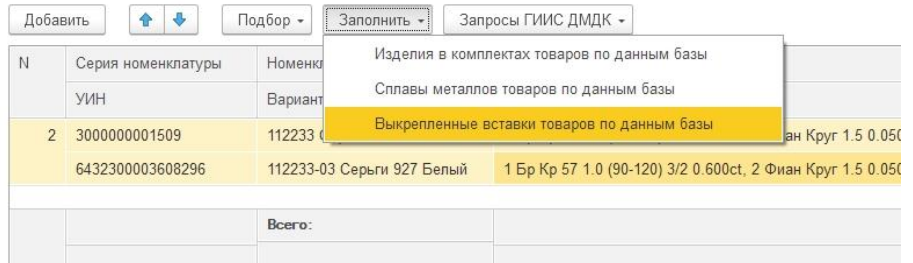

Для полного вида ремонта в табличной части «Товары» добавлен реквизит «Спецификация новая», который заполняется автоматически по данным табличной части «Выкрепленные вставки» при проведении документа. Создаются автоматически новые элементы справочника «Серии номенклатуры» и создаются новые Партии камней по строкам с драгоценными камнями.

Перед выкрепкой драгоценных камней в ГИИС ДМДК партии изделий необходимо перевести на Этап обработки «Ремонт изделий из ДМДК». Для комплектов (флаг «Это комплект») перевод необходимо выполнить каждого изделия в составе комплекта. Комплект при этом необходимо расформировать.

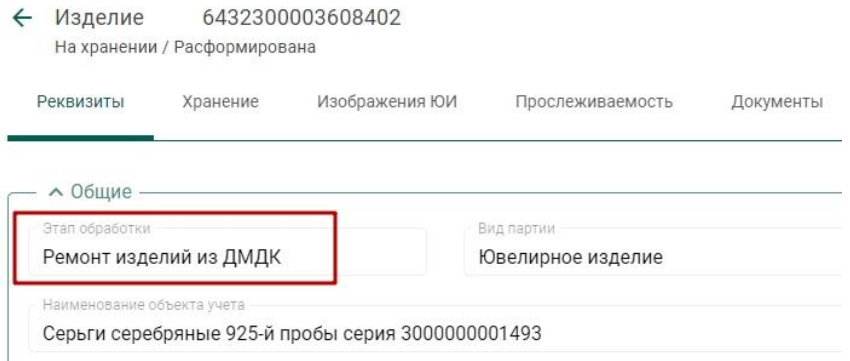

Отправка в ремонт выполняется одноименной командой в подменю «Запросы ГИИС ДМДК».

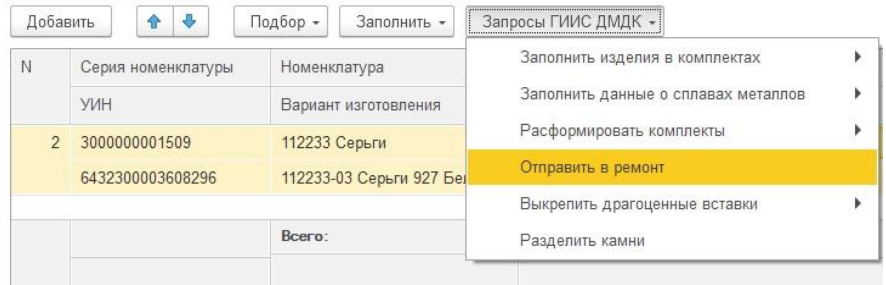

Откроется окно «Помощник получения кодов партии ГИИС ДМДК» с изделиями, которые еще не отправлены в ремонт или по которым еще не получен ответ от ГИИС ДМДК.

Данные результатов запросов при этом сохраняются на закладке «Запросы ГИИС ДМДК» документа.

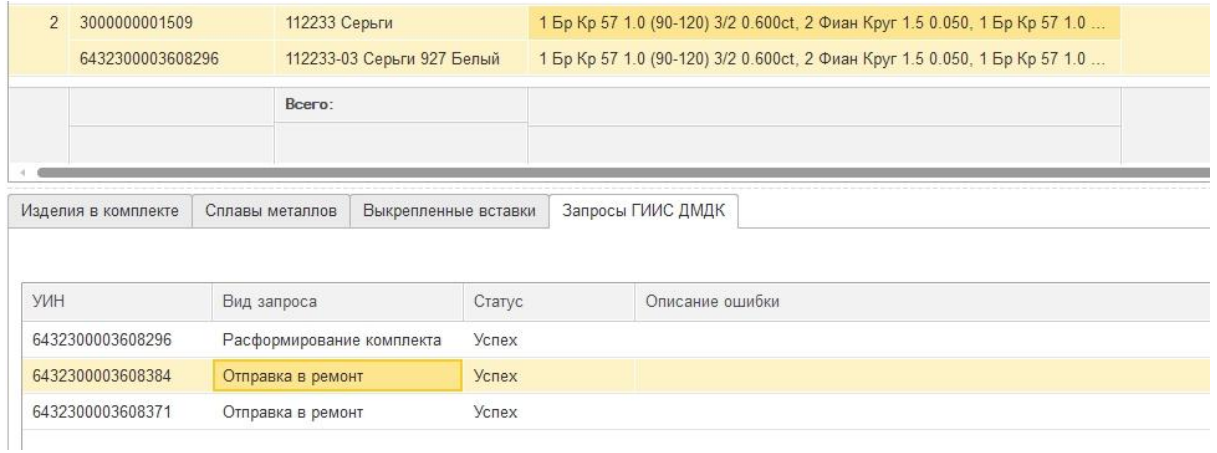

Для выкрепки драгоценных камней из изделий необходимо воспользоваться командами в подменю «Запросы ГИИС ДМДК».

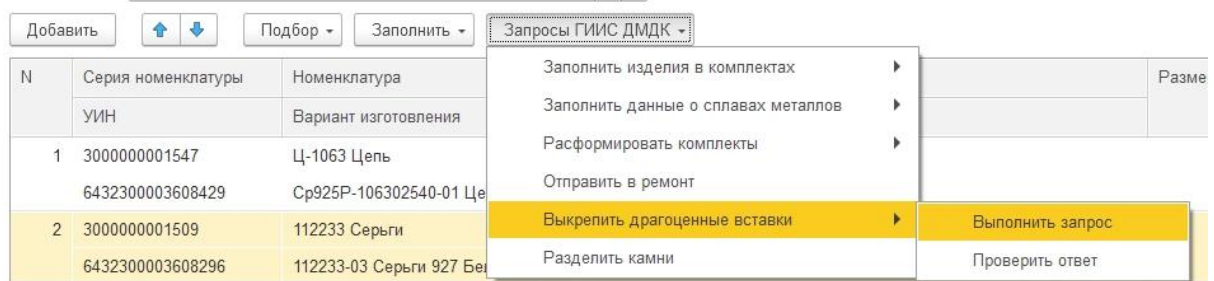

Данные результатов запросов при этом сохраняются на закладке «Выкрепленные вставки». От ГИИС ДМДК возвращается ИНП выкрепленной партии драгоценных камней, которая сохраняется в Партии камней УЮП.

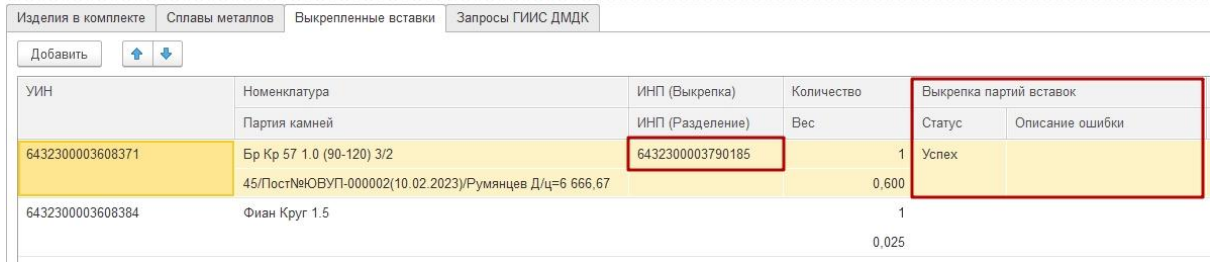

Внимание! Выкрепка драгоценных камней выполняется только в ГИИС ДМДК. По данным УЮП камни в изделиях остаются невыкрепленными. В УЮП выкрепка выполняется документом «Наряд».

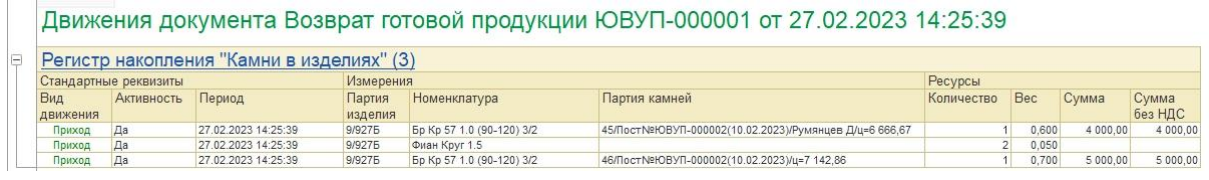

Могут возникнуть случаи, когда выкрепленные партии драгоценных камней (ДК) необходимо разделить. Данная потребность возникает из-за того, что в ГИИС ДМДК выкрепка выполняется не каждого ИНП ДК в отдельности, а в разрезе Классификационных кодов ДК. В изделии может быть закреплено несколько различных ИНП партий ДК, но с одинаковым Классификационными кодом. В таком случае, ГИИС ДМДК выкрепит все эти партии ДК и соединит в одну партию с единым ИНП. Разделение камней выполняется одноименной командой в подменю «Запросы ГИИС ДМДК».

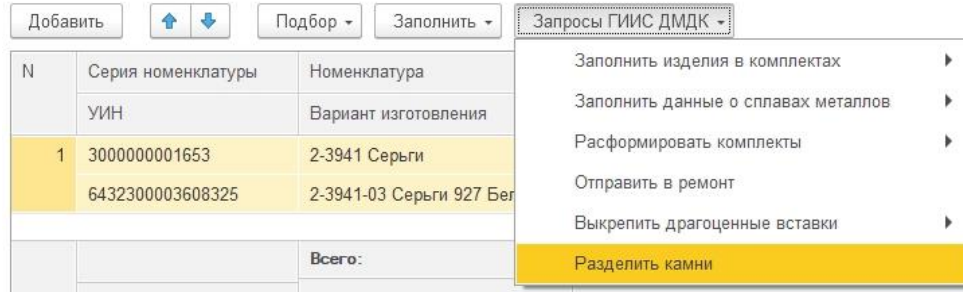

Откроется окно «Помощник получения кодов партии ГИИС ДМДК» с партиями драгоценных камней, которые еще не разделены или по которым еще не получен ответ от ГИИС ДМДК.

Данные результатов запросов при этом сохраняются на закладке «Выкрепленные вставки». От ГИИС ДМДК возвращается ИНП разделенной партии драгоценных камней, которая сохраняется в Партии камней УЮП вместо ИНП выкрепленной партии.

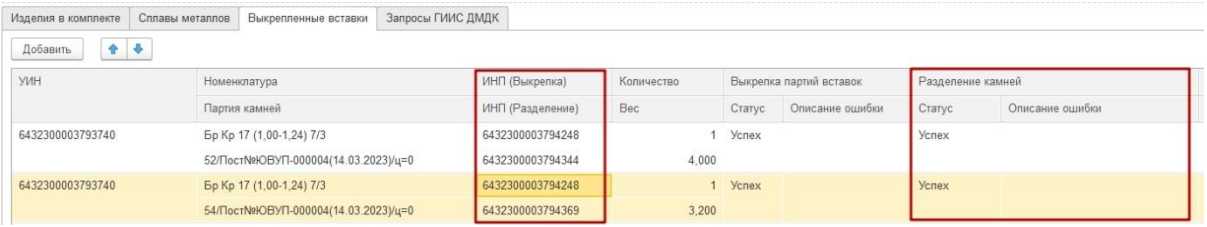

### Выпуск готовой продукции

В случае потери клейма ремонт осуществляется как обычный выпуск с Видом операции «Из производства».

Если потери клейма нет указывается Вид операции «Из ремонта». Для партий полуфабрикатов, которые находятся на Полном виде ремонта, есть возможность указать новый состав вставок.

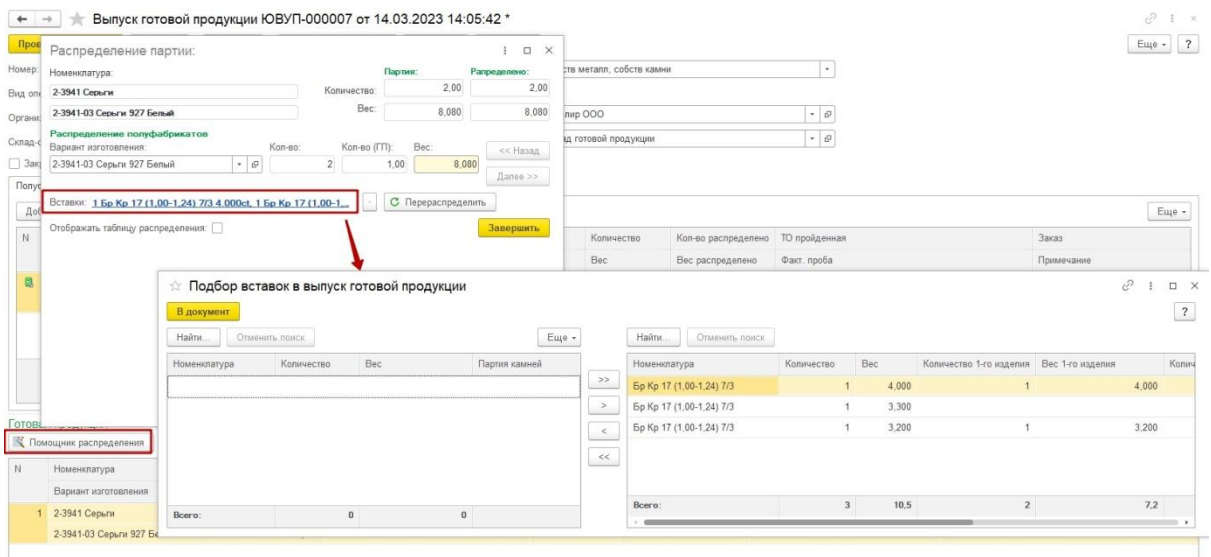

В остальном, для данного документа изменений нет в интерфейсе относительно партий, которые находятся на Упрощенном виде ремонта.

## Преобразование партий в лом ГИИС ДМДК

В версии программы 5.2.22.1 реализована возможность преобразования партий изделий в лом ГИИС ДМДК. При этом допускается преобразование только тех партий, которые находятся на Полном виде ремонта и из которых выкреплены камни по данным ГИИС ДМДК и УЮП (Контроль остатков по регистру «Камни в изделиях»). Комплекты должны быть расформированы по данным ГИИС ДМДК.

Документ находится в разделе «ГИИС ДМДК» программы.

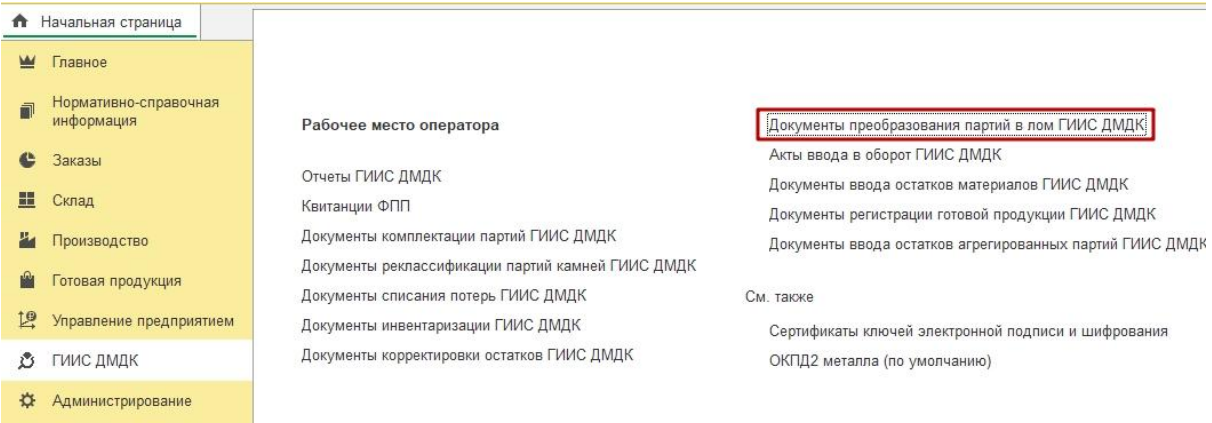

В шапке документа указывается Организация и Склад с Видом «Склад». Возможны различные виды подборов партий в документ.

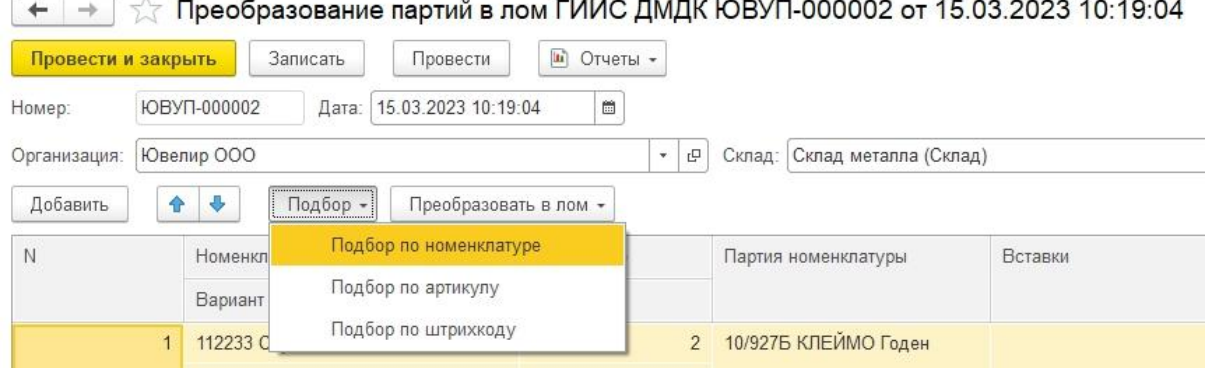

Данные металлов в результате преобразования заполняются в табличной части «Лом» в разрезе изделий (УИНов) серии выделенной строки товаров. Т.е. для комплектов данные выводятся в разрезе изделий, входящих в комплект.

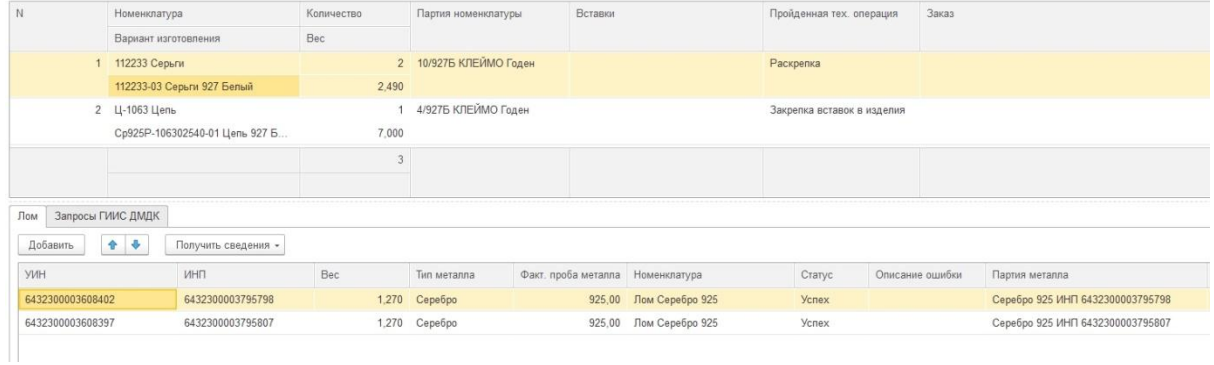

Допускается ручное заполнение табличной части «Лом» в случае, если в личном кабинете ГИИС ДМДК операция преобразования уже совершена.

Для автоматического преобразования используются команды преобразования в лом.

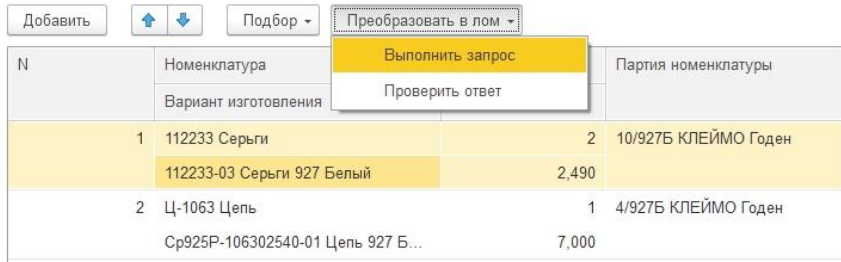

В результате запросов автоматически добавляются строки в табличную часть «Лом». Заполняются реквизиты:

- УИН – партия преобразованного изделия;

- ИНП – партия драгоценного металла, полученного в результате преобразования в лом партии изделия.

Данные по выполнению запросов в ГИИС ДМДК отражаются на закладке «Запросы ГИИС ДМДК».

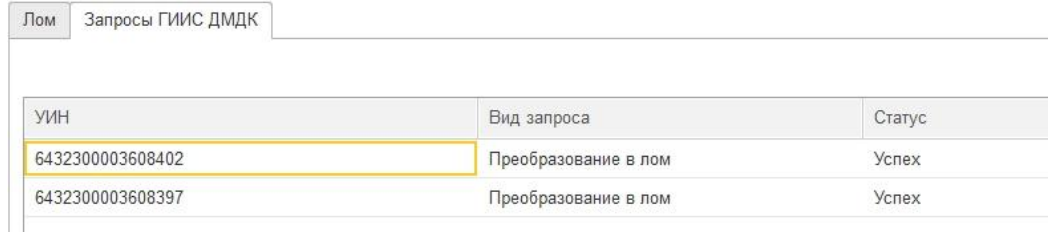

Для оприходования партий металла по учету УЮП необходимо заполнить реквизиты «Вес» (лигатурный) и «Номенклатура» в табличной части «Лом». Для упрощения этого процесса реализована возможность получения этих сведений в ГИИС ДМДК.

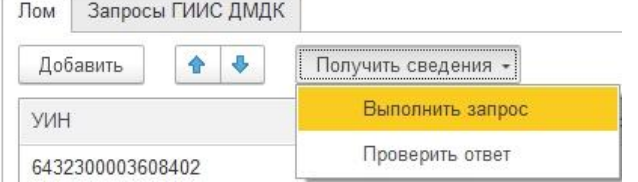

В результате запросов автоматически заполняются реквизиты в строках в табличной части «Лом»:

- Вес лигатурный вес партии драгоценного металла;
- Тип металла;
- Факт. проба металла числовое значение пробы;
- Статус результат выполнения запроса;
- Описание ошибки представление ошибки выполнения запроса.

Пользователю необходимо вручную заполнить реквизит «Номенклатура» в табличной части «Лом».

Документ выполняет движения по регистрам:

- Остатки материалов Приход;
- Остатки полуфабрикатов Расход;
- 

- Размеры партий – Расход.<br>Движения документа Преобразование партий в лом ГИИС ДМДК ЮВУП-000002 от 15.03.2023 10:19:04

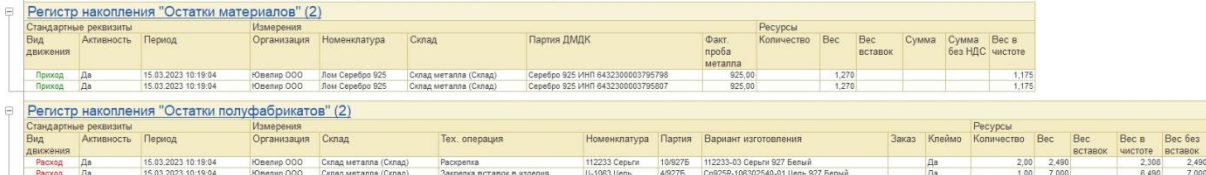